**TD-W8101G Easy Setup Assistant с кряком With Serial Key Скачать [Mac/Win] [2022]**

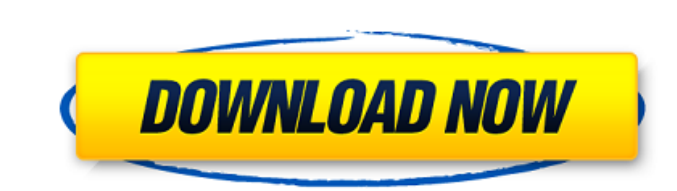

**TD-W8101G Easy Setup Assistant** 

• Самая последняя версия микропрограммы 4.1.1.x используется в TL-W8101G. Текущая версия 4.1.1.3. • Программное обеспечение совместимо с Windows XP/Windows Vista/Windows 7/Windows 8/Windows 8.1. ● Поддерживается метод установки Windows 7. ● Поддерживается предварительная конфигурация. ● Функция «Ручной сброс» в режиме администратора используется для сброса TL-W8101G. ● Звонок в службу поддержки бесплатный. Он доступен 24 часа в сутки, включая выходные и праздничные дни. ● Вы можете добавить маршрутизатор TL-W8101G в качестве групповой сети в сеть с поддержкой IEEE-802.1X и стандартную сеть IEEE-802.11. ● Вы можете настроить домашнюю сеть с помощью встроенного веб-приложения маршрутизатора TL-W8101G. ● Вы можете загрузить более 30 сетевых приложений. Например, вы можете загрузить программу брандмауэра для защиты домашней сети от вирусов. ● Маршрутизатор TL-W8101G оснащен удобными светодиодными индикаторами, показывающими состояние маршрутизатора TL-W8101G. ● Экран состояния маршрутизатора можно просмотреть в браузере локальной сети. ● Маршрутизатор TL-W8101G поддерживает различные сетевые приложения, такие как электронная почта, доступ в Интернет и веб-сервер. ● Маршрутизатор TL-W8101G поддерживает различные стандартные протоколы. ● Вы можете получать уведомления с помощью встроенного динамика или звукового сигнала маршрутизатора TL-W8101G, когда устройство в локальной сети подключается к маршрутизатору или отключается от него. ● Функцию внутренней голосовой передачи маршрутизатора TL-W8101G можно включать и выключать, что позволяет воспроизводить голосовое сообщение через динамик маршрутизатора. ● Маршрутизатор TL-W8101G поддерживает DHCP для выделения IPадреса маршрутизатора подключенному к нему устройству. ● Для управления маршрутизатором TL-W8101G доступен пользовательский интерфейс управления маршрутизатором. ● После настройки маршрутизатора вы можете легко управлять настройками маршрутизатора TL-W8101G с помощью веб-браузера на персональном компьютере, ноутбуке или мобильном телефоне. ● Маршрутизатор TL-W8101G поддерживает многопользовательский доступ. ● В TL-W8101G есть TL-W

**TD-W8101G Easy Setup Assistant Crack**

to simultaneously transmit on two separate, but adjoining, 5 GHz wireless bands. The 1709e42c4c

**TD-W8101G Easy Setup Assistant Crack Registration Code**

Easy Setup Assistant — это удобное приложение, разработанное для того, чтобы предоставить вам простые средства установки и настройки маршрутизатора. Если у вас возникли проблемы с маршрутизатором, эта простая в использовании утилита может помочь вам подключить его. Без операционной системы маршрутизатор не может использоваться. Чтобы загрузить Easy Setup Assistant, нажмите кнопку «Загрузить сейчас» ниже. После того, как вы нажмете на кнопку, вы сможете загрузить приложение на свой компьютер. После того, как вы завершите процесс установки и запустите приложение, пошаговое руководство поможет вам выполнить подключение. Хотя Easy Setup Assistant не содержит инструментов для установки и настройки программного обеспечения, программа предоставляет вам несколько основных настроек для подключения к Интернету. Просто выберите подключение и нажмите кнопку запуска. [ Как настроить маршрутизатор с модемом TP-LINK WNCE54G ADSL2+ ] Он состоит в отношениях? Она в одном? О чем вся эта суета? Вы знаете ответ на первые два вопроса, но относительно последних двух вам остается только гадать. Простой ответ — нет, Джеймс Уилсон не состоит в отношениях и ни с кем не встречается. Уилсон поделился этой новостью в блоге под заголовком «Боже мой, моя работа окончена!» Гордый канадский риелтор праздновал окончание своей многолетней работы в McAllister Real Estate в Блейне, штат Вашингтон. «Это были удивительные 11 лет, и я очень горжусь тем, что достиг того, что у меня есть», — написал Уилсон. «Не то, чтобы все это было легко или что у меня еще мало дел, но есть так много людей, которые помогли мне в этом». Что касается отношений, статус отношений Уилсона — «холост». «На сегодняшний день я покончил со свиданиями. Своими словами я сказал: «Нет, спасибо!» Это означает, что во всех социальных сетях, даже на сайтах знакомств, которые утверждают, что они предназначены для «лучшего знакомства», вы меня не увидите», — написал он.«В свободное время я сосредоточен на детях, младших сестрах, жене и собаке», — сказал он Белле Файн, жене Джейкоба Файна, одного из «товарищей Уилсона по команде Subaru».

## **What's New In?**

Easy Setup Assistant — это удобное приложение, разработанное для того, чтобы предоставить вам простые средства установки и настройки маршрутизатора. Настройки можно сохранить и повторно использовать, чтобы сэкономить ваше время и усилия. Независимо от того, настраиваете ли вы свой маршрутизатор в первый раз, вам нужно перенастроить сеть или управлять ею, просто запустите это приложение, чтобы сэкономить время и усилия. Приложение также позволяет редактировать настройки маршрутизатора вручную, используя интерфейс, предоставляемый приложением. Набор возможностей приложения выглядит следующим образом: 1. Сетевая информация Информация о конфигурации сети доступна на вкладке. Он предоставляет данные о текущих настройках сети, включая IP-адрес, IP-адрес WAN, IP-адрес LAN, шлюз по умолчанию и т. д. 2. Настройка точки доступа Вкладка AP предоставляет информацию о ваших беспроводных устройствах. Вы можете проверить их имя, уровень сигнала, настройки точки доступа и т. д. Адресная строка Это основной интерфейс настроек точки доступа для настройки точек беспроводного доступа, а также имен ваших беспроводных устройств. 3. Шлюз Эта вкладка содержит настройки шлюза по умолчанию, такие как IP-адрес, сетевая маска и DNS-сервер. Это будет место, где ваш модем отправляет вас в Интернет. 4. DNS Эта вкладка состоит из ваших настроек DNS. Он представлен в виде таблицы и предоставит вам все DNS-серверы на ваш выбор. Вы можете оставить все DNSсерверы с настройками по умолчанию или удалить некоторые из них и добавить свои собственные. 5. Теперь соединение с компьютером настроено. Для использования Интернета модем должен быть включен и подключен к основному источнику питания. 6. Если настройки правильные, модем включится и начнет устанавливать соединение с самим модемом. 7. Если соединение не установлено, модем остановится. После этого следует вернуться к шагу 7. и снова проверить настройки. Привет! Недавно я получил этот беспроводной маршрутизатор N и модемный маршрутизатор ADSL 2+. Но я не могу получить доступ к беспроводной сети.У меня нет возможности подключиться к другим компьютерам поблизости. Какие-либо предложения? Что мне делать, чтобы исправить это? Спасибо. Мой интернет подключен к роутеру TD-W9601G, на роутере включена только функция 3G. Я думаю, что он не может определить, что у меня есть функция 4G на моем смартфоне, есть ли способ подключить Интернет к маршрутизатору? Спасибо.

**System Requirements For TD-W8101G Easy Setup Assistant:**

Один высокоскоростной порт USB 3.0 подключение к Интернету Минимум 1 ГБ оперативной памяти Не менее 512 МБ свободного места на жестком диске Рекомендуемые: 64-разрядная операционная система, например Windows 7, 8 или 10. Операционная система с интернетбраузером, например Internet Explorer, Firefox, Chrome, Safari или Edge. Также рекомендуется: Интернет-соединение Предварительная совместимость: Windows 10, Windows 8.1 или Windows 7 с современной темой рабочего стола виндовс 10,